## **Procedures cont...**

**The power of procedures comes from using one procedure again and again.**

## **to circle** pd repeat 180 [ fd 2 rt 2 ] **end**

## **to torus**

cg

 ; draw 36 circles each 10 degrees apart repeat 36 [ circle rt 10 ]

**end**

Now close the procedures page using the keyboard shortcut **CTRL + F**

Type the name of the procedure in the command center eg. **torus**

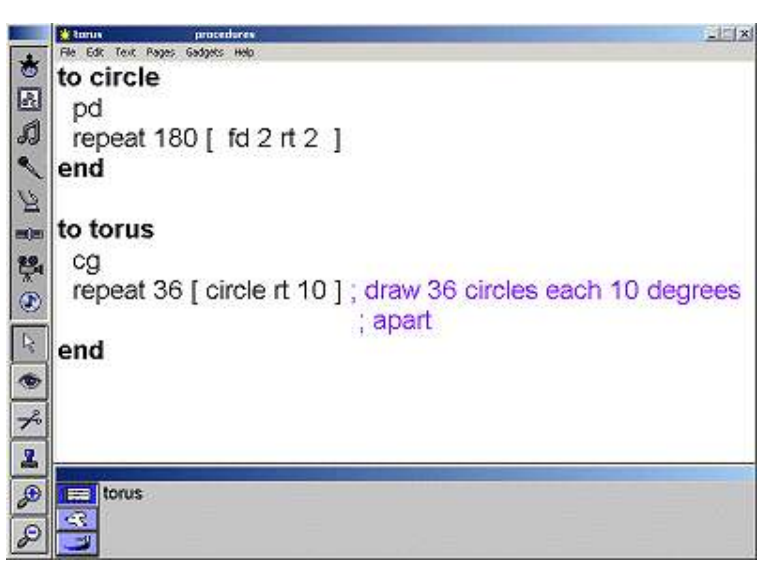

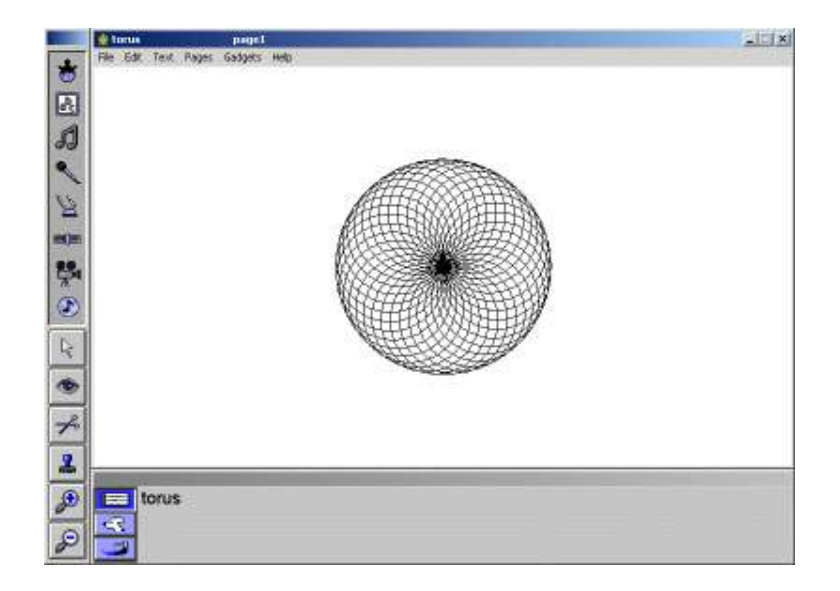

torus